## Modelos de prácticas

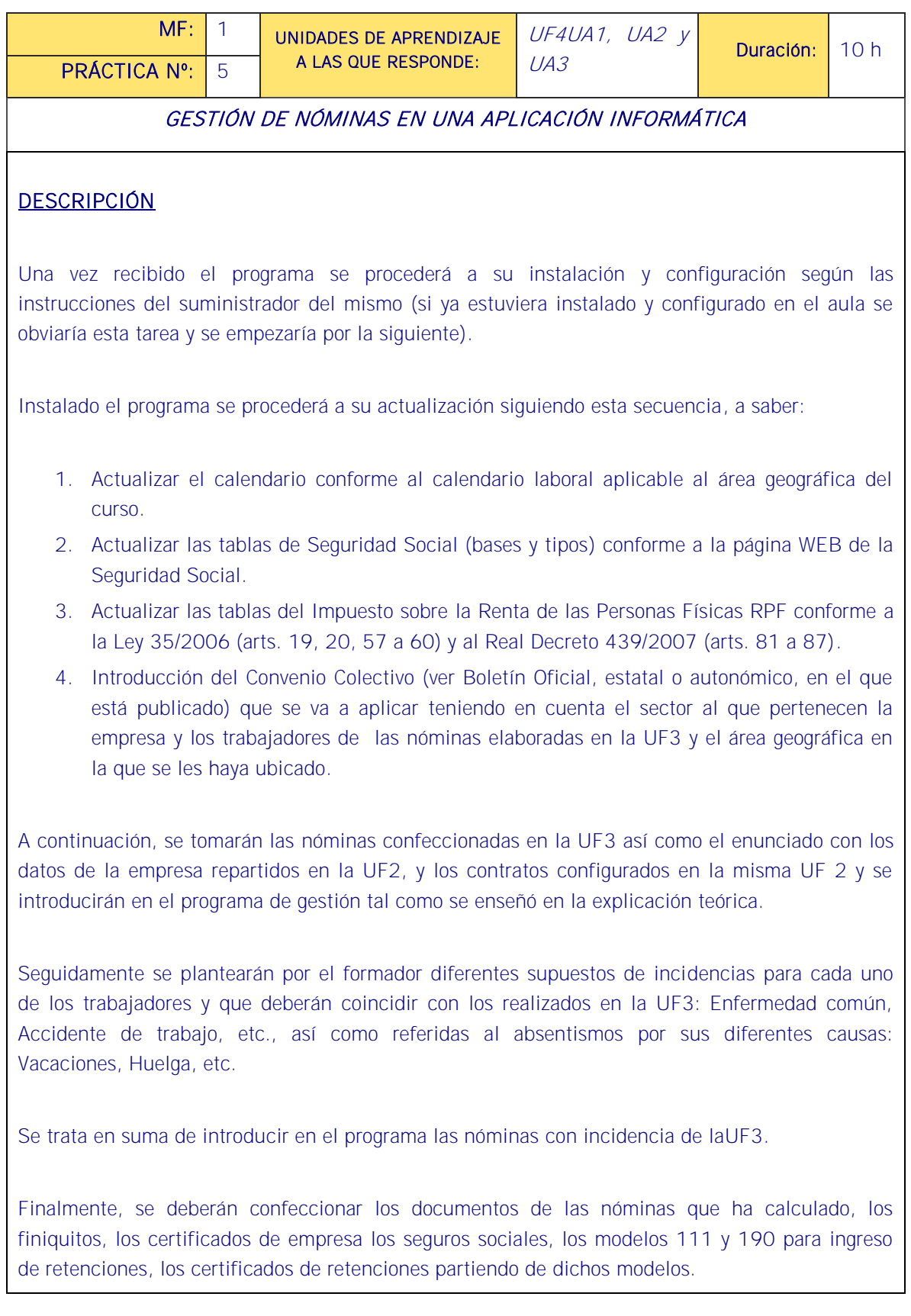

<u> 1940 - 1940 - 1940 - 1940 - 1940 - 1940 - 1940 - 1940 - 1940 - 1940 - 1940 - 1940 - 1940 - 1940 - 1940 - 1940 </u>

Una vez realizado lo anterior, el formador, simulando una reunión del departamento de RRHH, solicitará de los alumnos, divididos en grupos, que preparen y expongan a través de las gráficas y estadísticas elaboradas por el programa los datos siguientes: Costes de personal en general, o por categorías o por puestos de trabajo, y por períodos, así como ratios de incidencias, finiquitos y otras circunstancias que el docente estime. Los alumnos deberán simular su participación en esta reunión.

En la misma simulación se les pedirá que expongan sus conclusiones y sus sugerencias para la gestión de los recursos humanos de la empresa.

Para su exposición utilizarán el cañón de proyección y desde la pizarra cada grupo realizará tales exposiciones.

Al final de cada exposición, el resto de alumnos y el docente podrán preguntar lo que les parezca oportuno y se tratará de abrir un pequeño debate.

### MEDIOS PARA SU REALIZACIÓN

- Calendario laboral del área geográfica del curso.
- Tablas de bases y tipos de cotización actualizadas.
- Ley y Reglamento del Impuesto sobre la Renta de las Personas Físicas IRPF.
- Material (enunciados y soluciones) de las prácticas realizadas en la UF2, es decir, datos de la empresa didáctica y de la empresa de prácticas, así como las nóminas confeccionadas en la UF3.
- Ordenadores configurados para soportar el programa.
- Programa de nóminas.
- Material didáctico proporcionado para el Módulo.
- Cañón de proyección.

### PAUTAS DE ACTUACIÓN DEL FORMADOR

El formador describe la práctica (lo que se va hacer y lo que se pretende conseguir con ella) haciendo especial hincapié en seguir sin desviaciones las tareas de la práctica en este orden secuencial, a saber:

- 1. Instalación y configuración del programa de gestión (si no estuviera ya instalado y configurado).
- 2. Actualización del programa (calendario, tablas de bases y tipos de cotización a la Seguridad Social y tablas del IRPF).

3. Introducción del Convenio Colectivo.

Una vez los alumnos tenga delante las nóminas confeccionadas en la UF3 así como el enunciado con los datos de la empresa repartidos en la UF2, y los contratos configurados en la misma UF2, el formador indica a los alumnos que conforme a lo que han aprendido en la teoría con la empresa didáctica proceda a introducir los datos referentes a la empresa que tiene delante y a los trabajadores de la misma conforme a la siguiente secuencia:

- 1. Se introducirán los datos de la empresa desde el enunciado repartido en la UF2 finalizando esta tarea asociando el convenio colectivo a la empresa.
- 2. Hecho lo anterior se confeccionará un archivo de contratos, documentos y nóminas tipo que responderán a los diferentes perfiles de los trabajadores de la empresa (si es que estos contratos, documentos y nóminas no están ya establecidos en el propio programa en cuyo caso se utilizarán estos).
- 3. Posteriormente el alumno introducirá un trabajador utilizando su contrato (tomado de la práctica de la UF2), el convenio colectivo (de la misma UF2) y las nóminas (de la UF3) y procederá del mismo modo con los restantes.
- 4. Una vez introducidos los datos, el formador pedirá que se localicen las fichas de una serie de trabajadores (los licenciados, los que tienen nivel alto de inglés, los que tienen más de X años de experiencia profesional, los que llevan más de X años en la empresa, los que han tenido alguna sanción disciplinaria, etc.) y hecho lo anterior repartirá unos enunciados para que sobre ellos amplíen dichas fichas y las vuelvan a archivar correctamente.

Seguidamente se procede como sigue:

- 1. Se calcularán en el programa las nóminas sin incidencia que confeccionaron en la UF3.
- 2. Hecho lo anterior se introducirán las incidencias según lo se ha explicado procurando que en dicha tarea se introduzcan con precisión la fecha (mes/año), el trabajador al que afecta la incidencia y el tipo de incidencia.
- 3. Posteriormente se calcularán las nóminas de incidencia y se comprobará que coinciden con las que se hicieron manualmente en la UF3.

Desde su lugar, el formador, proyectándolas sobre la pantalla, va haciendo las tres tareas desarrollando la aplicación ante los alumnos que repetirán esas tareas en sus equipos.

Por último, el docente divide la clase en grupos como estime oportuno siendo de 3 a 5 lo ideal.

Expone que va a haber una reunión en la empresa sobre diferentes asuntos de Recursos Humanos

y asigna a cada grupo su tarea: un grupo puede llevar los costes de personal en general, otro por puestos, otro por categorías, otro por períodos, otro las ratios de incidencias, otro los despidos, etc.

Una vez realizado el trabajo cada grupo, haciendo uso del cañón de proyección, expone en la pizarra el resultado de las tareas que se les ha asignado.

Terminada la exposición, el resto de alumnos y el docente se darán un tiempo para preparar sus preguntas que se expondrán a continuación pudiendo abrirse un debate.

Por último se levantará la reunión simulada solicitando previamente las vías que se tienen previstas para garantizar la confidencialidad.

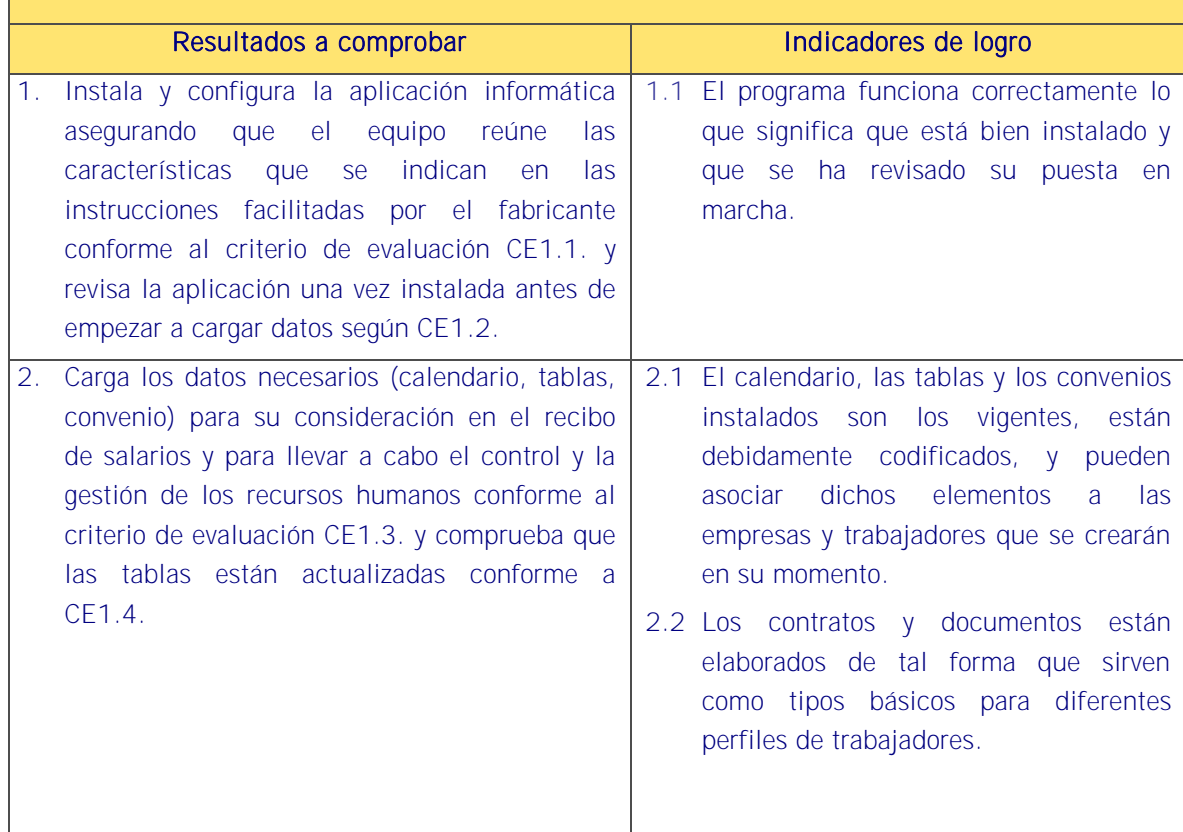

#### ESPECIFICACIONES PARA LA EVALUACIÓN DE LA PRÁCTICA

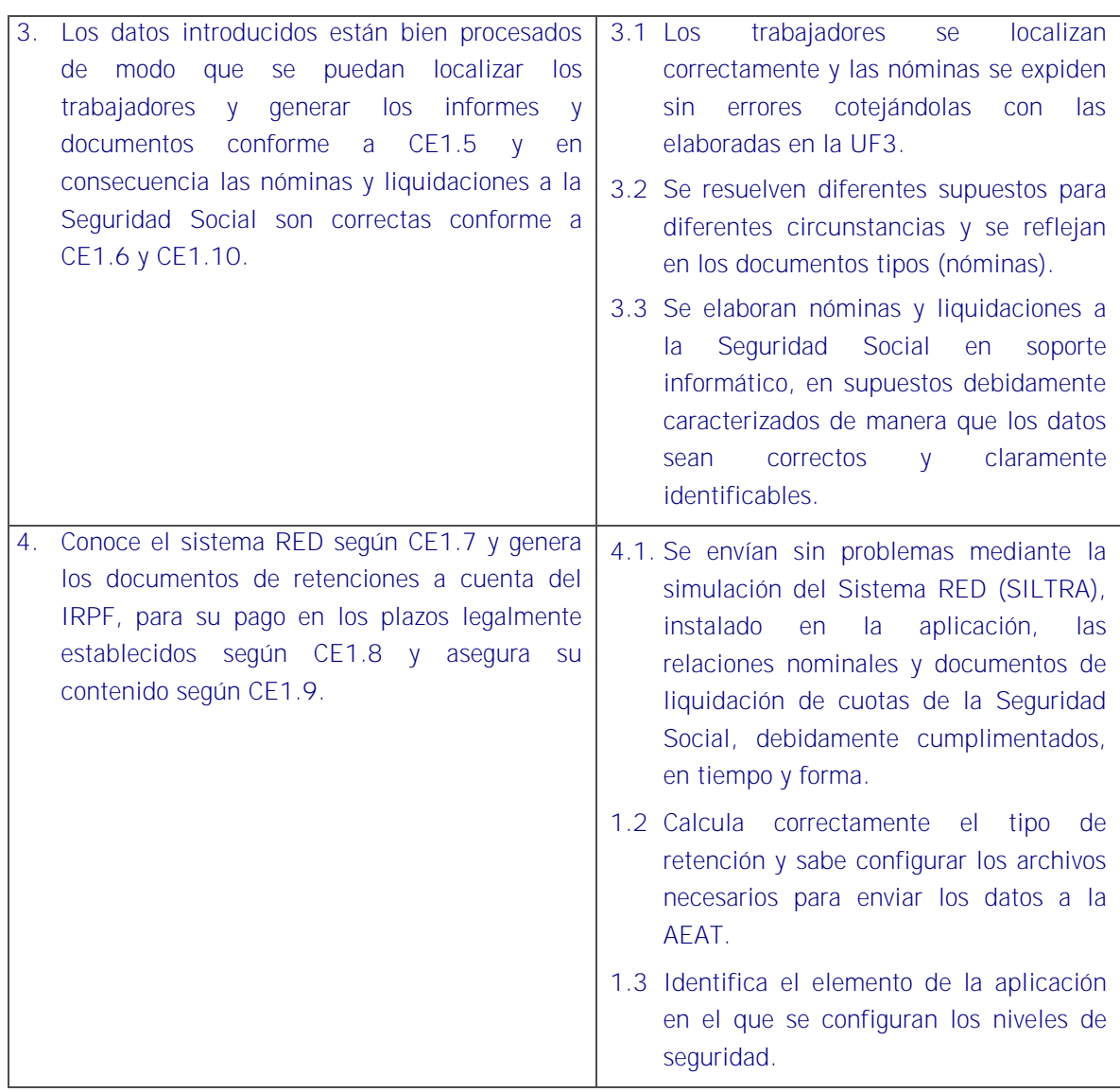

### Sistema de valoración

Definición de indicadores y escalas de medida

La definición de indicadores y escalas de medida se definen en la tabla siguiente.

### Ponderaciones

La ponderación está reflejada en las puntuaciones máximas de cada resultado a comprobar.

### Mínimo exigible

De un total de 40 puntos serán necesario 20 para considerar que la práctica realizada es aceptable.

<u>is di la distanzione di la di la distanzione di la distanza di la distanza di la distanza di la distanzione di la distanzione di la distanzione di la distanzione di la distanzione di la distanzione di la distanzione di la</u>

# Sistema de valoración de la práctica

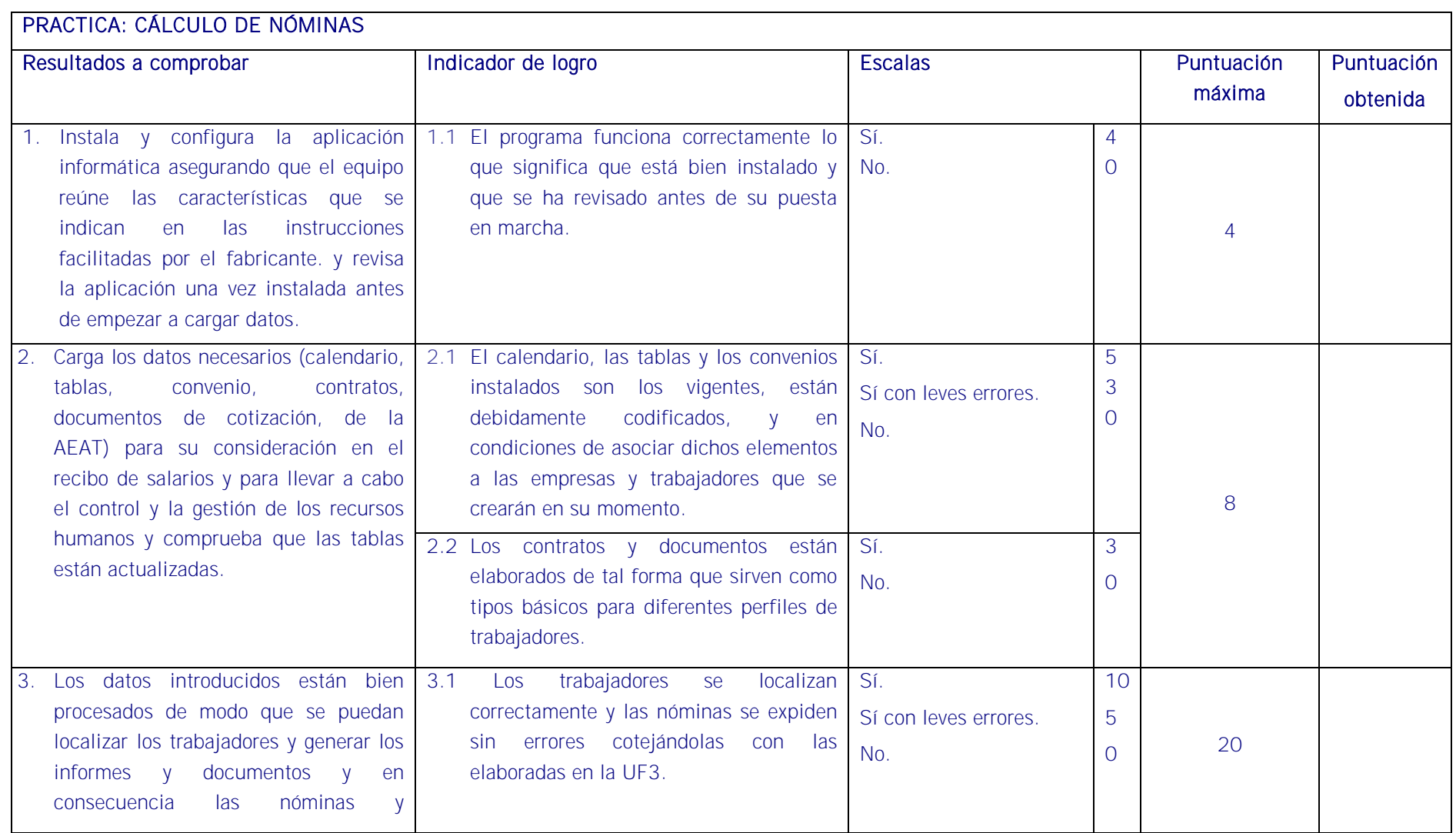

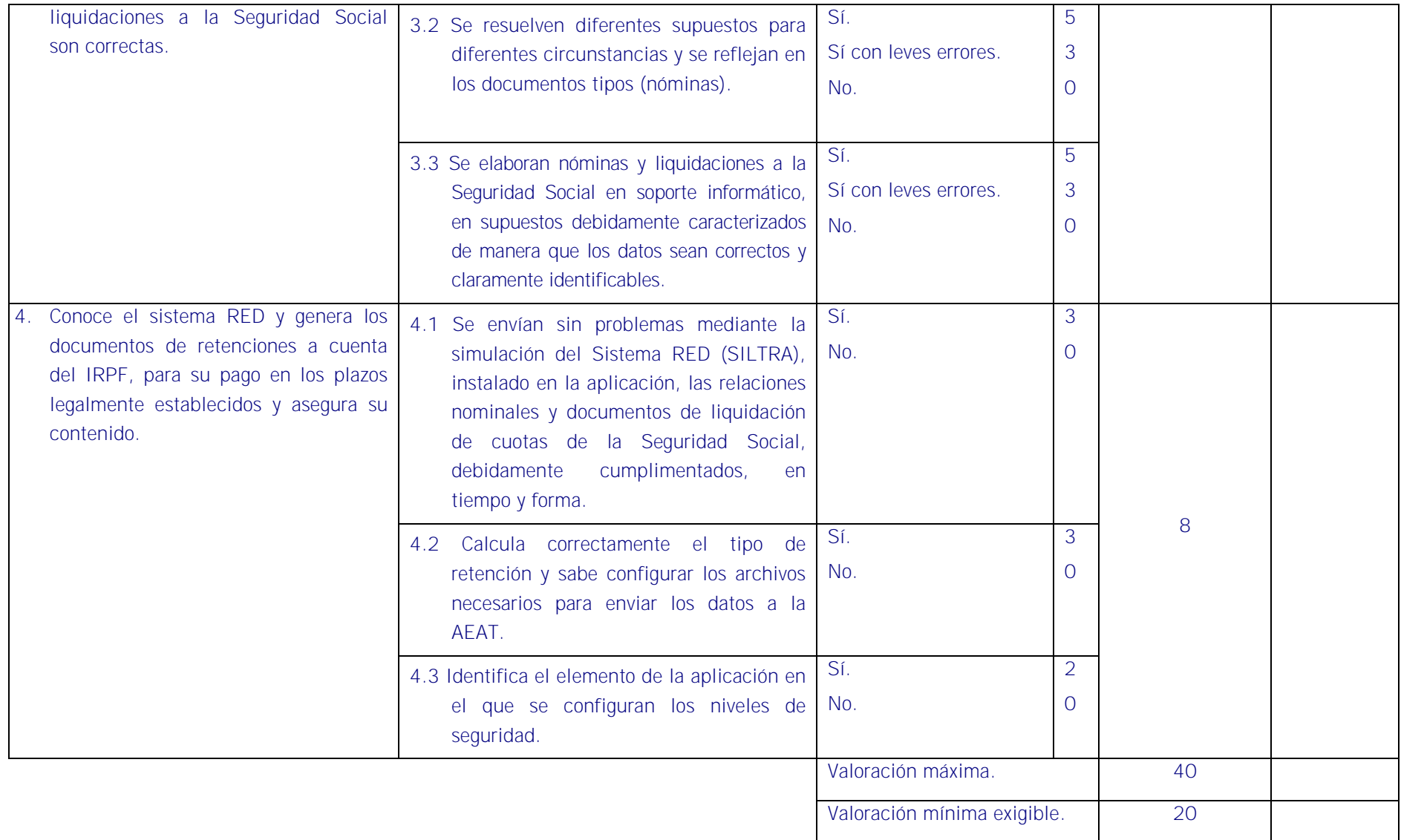

*Guías de aprendizaje y evaluación de certificado de profesionalidad: Gestión integrada de recursos humanos*

# <u>is digital digital digital digital digital digital digital digital digital digital digital digital digital dig</u>